Clase 5

Hipervinculos

Para poder generar varias páginas y que exista un hipervínculo usarás la etiqueta

<a href ="nombre de la pagina.html"> palabra o texto (que será el hipervínculo) </a>

Captura el siguiente código

*Y guarda tu archivo como identidad.html*

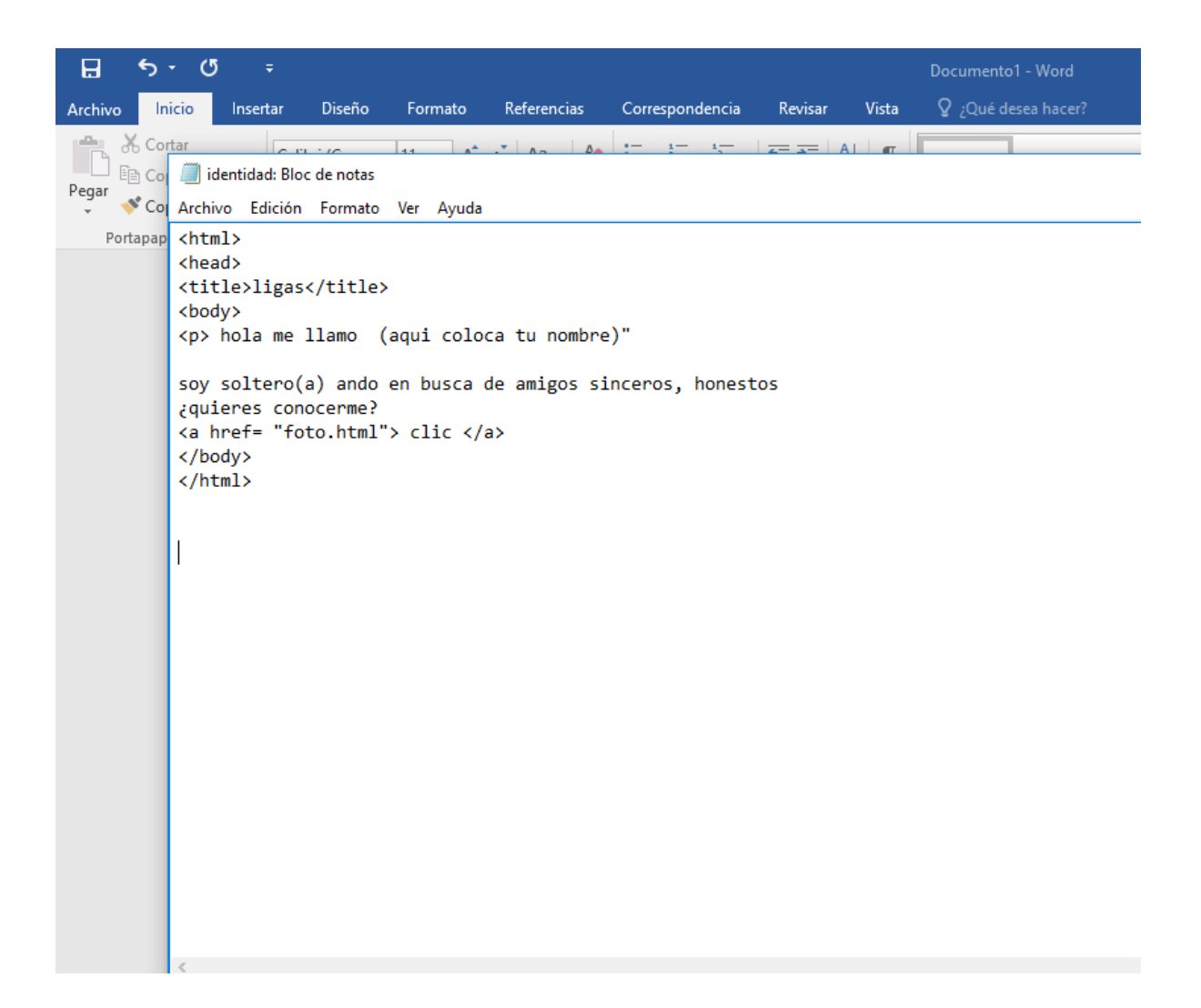

*Ahora crea otro archivo y guárdalo con el nombre de foto.html Descarga las imágenes que están en plataforma Si eres hombre descarga la que dice fotitoh.jpg Si eres mujer descarga la que dice fotitom.jpg Y modifica la instrucción img*

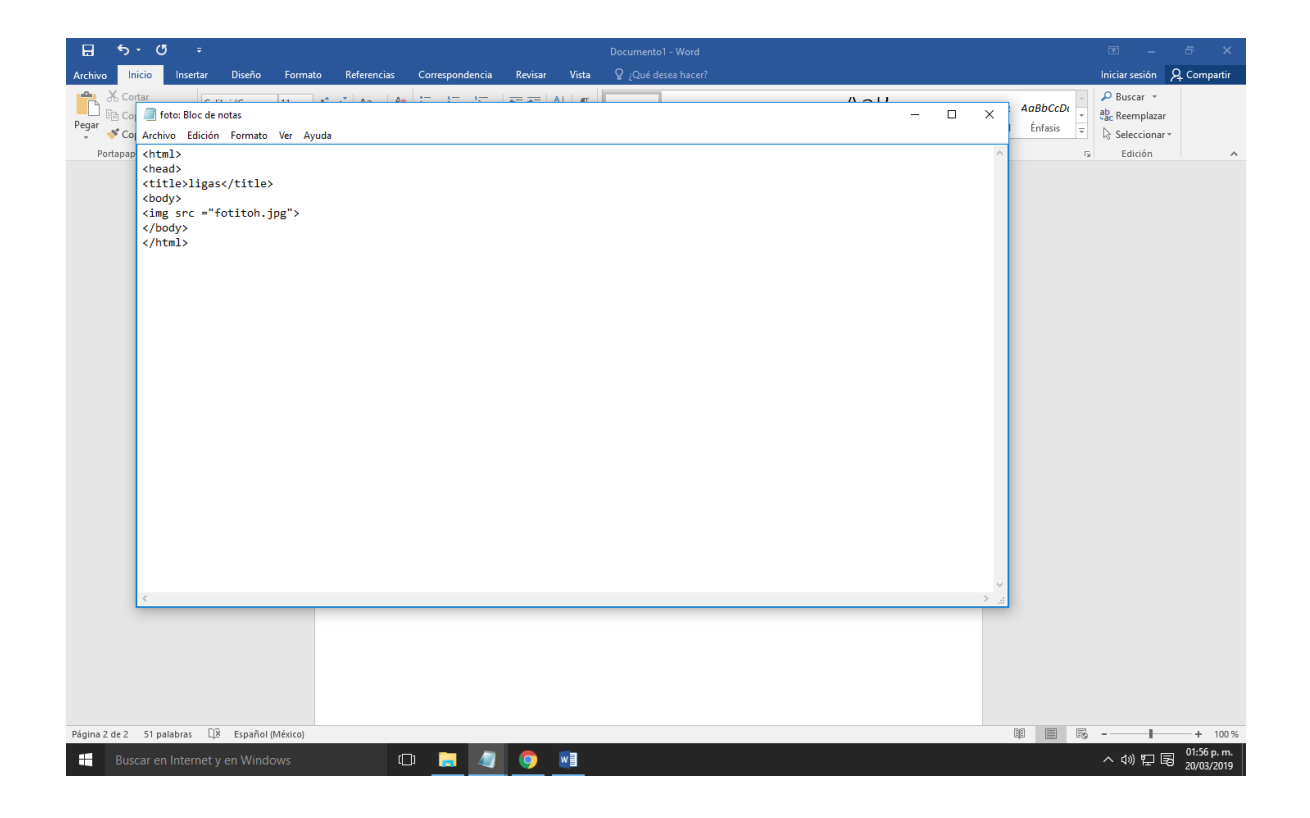

*Corre el primer archivo y debe quedar así*

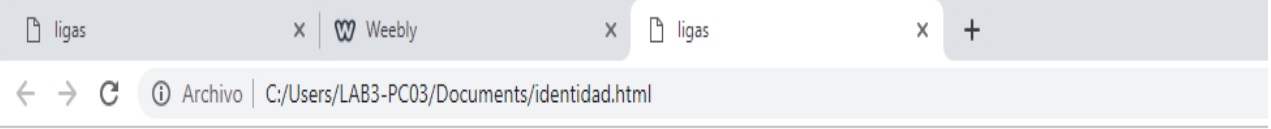

hola me llamo (aqui coloca tu nombre)" soy soltero(a) ando en busca de amigos sinceros, honestos ¿quieres conocerme? clic

*Cuando des clic debe aparecer la imagen*